## $\Box$  FREE eBook

# LEARNING cloudkit

Free unaffiliated eBook created from **Stack Overflow contributors.** 

# #cloudkit

### **Table of Contents**

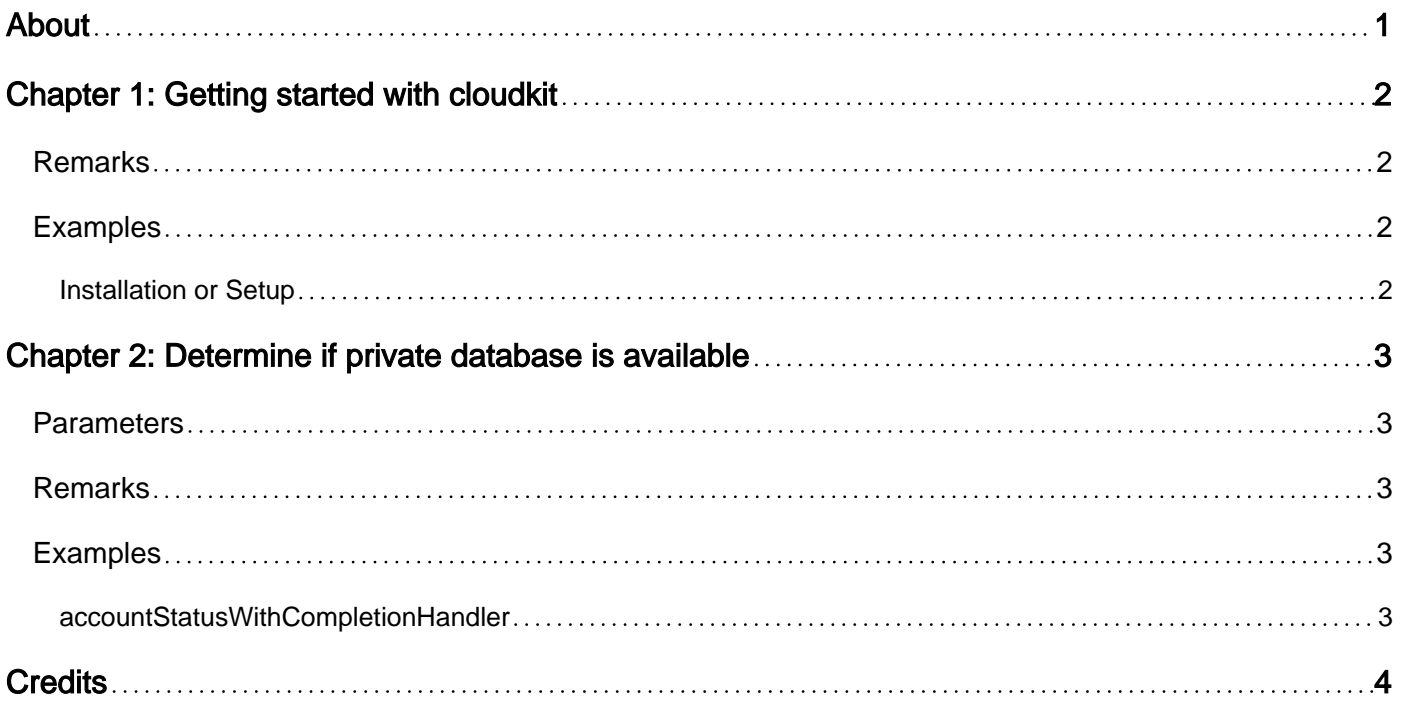

<span id="page-2-0"></span>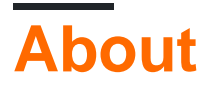

You can share this PDF with anyone you feel could benefit from it, downloaded the latest version from: [cloudkit](http://riptutorial.com/ebook/cloudkit)

It is an unofficial and free cloudkit ebook created for educational purposes. All the content is extracted from [Stack Overflow Documentation,](https://archive.org/details/documentation-dump.7z) which is written by many hardworking individuals at Stack Overflow. It is neither affiliated with Stack Overflow nor official cloudkit.

The content is released under Creative Commons BY-SA, and the list of contributors to each chapter are provided in the credits section at the end of this book. Images may be copyright of their respective owners unless otherwise specified. All trademarks and registered trademarks are the property of their respective company owners.

Use the content presented in this book at your own risk; it is not guaranteed to be correct nor accurate, please send your feedback and corrections to [info@zzzprojects.com](mailto:info@zzzprojects.com)

### <span id="page-3-0"></span>**Chapter 1: Getting started with cloudkit**

### <span id="page-3-1"></span>**Remarks**

This section provides an overview of what cloudkit is, and why a developer might want to use it.

It should also mention any large subjects within cloudkit, and link out to the related topics. Since the Documentation for cloudkit is new, you may need to create initial versions of those related topics.

### <span id="page-3-2"></span>**Examples**

<span id="page-3-3"></span>**Installation or Setup**

Detailed instructions on getting cloudkit set up or installed.

Read Getting started with cloudkit online: [https://riptutorial.com/cloudkit/topic/5507/getting-started](https://riptutorial.com/cloudkit/topic/5507/getting-started-with-cloudkit)[with-cloudkit](https://riptutorial.com/cloudkit/topic/5507/getting-started-with-cloudkit)

### <span id="page-4-0"></span>**Chapter 2: Determine if private database is available**

#### <span id="page-4-1"></span>**Parameters**

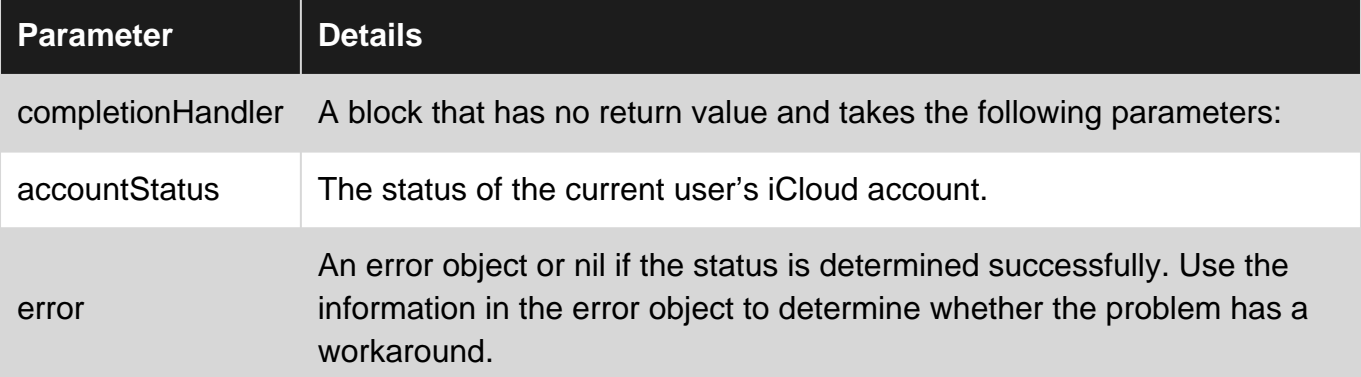

### <span id="page-4-2"></span>**Remarks**

Account status returned can be: couldNotDetermine, available, restricted or noAccount.

The status can change while the app is running, use the NSUbiquityIdentityDidChangeNotification to detect account changes and call this method again to retrieve the status for the new account.

### <span id="page-4-3"></span>**Examples**

#### <span id="page-4-4"></span>**accountStatusWithCompletionHandler**

```
CKContainer.defaultContainer().accountStatusWithCompletionHandler { accountStatus, error in
         if accountStatus == .NoAccount {
             let alert = UIAlertController(title: "Sign in to iCloud", message: "Sign in to
your iCloud account to write records. On the Home screen, launch Settings, tap iCloud, and
enter your Apple ID. Turn iCloud Drive on. If you don't have an iCloud account, tap Create a
new Apple ID.", preferredStyle: .Alert)
            alert.addAction(UIAlertAction(title: "OK", style: .Default, handler: nil))
            self.presentViewController(alert, animated: true, completion: nil)
         } else {
            // User has access to private database here...
         }
     }
```
Read Determine if private database is available online: <https://riptutorial.com/cloudkit/topic/5582/determine-if-private-database-is-available>

### <span id="page-5-0"></span>**Credits**

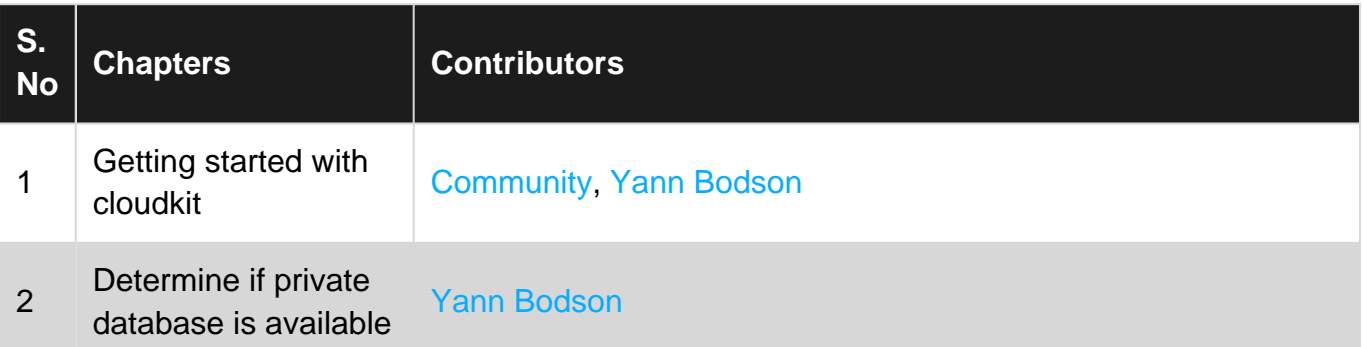